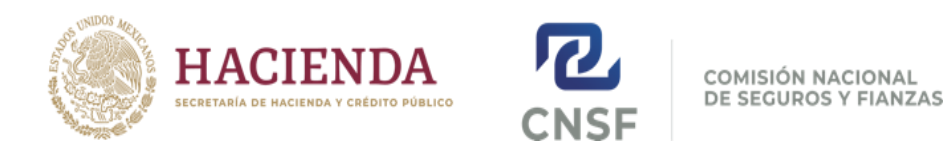

# **Guía para elaborar la carpeta comprimida .zip para obtener el registro/renovación de ajustador de seguros persona física, ante la Comisión Nacional de Seguros y Fianzas.**

### **La presente guía fue elaborada a partir del [Anexo 36.1.2.](mailto:https://www.gob.mx/cms/uploads/attachment/file/74747/ANEXO_36.1.2.pdf) de la Circular Única de Seguros y Fianzas.**

## **I. Para registro de ajustador de seguros.**

Deberá crear una carpeta comprimida .zip. Deberá dar clic con el botón derecho en el escritorio y seleccionar "Nuevo" y luego "Carpeta Comprimida .ZIP"

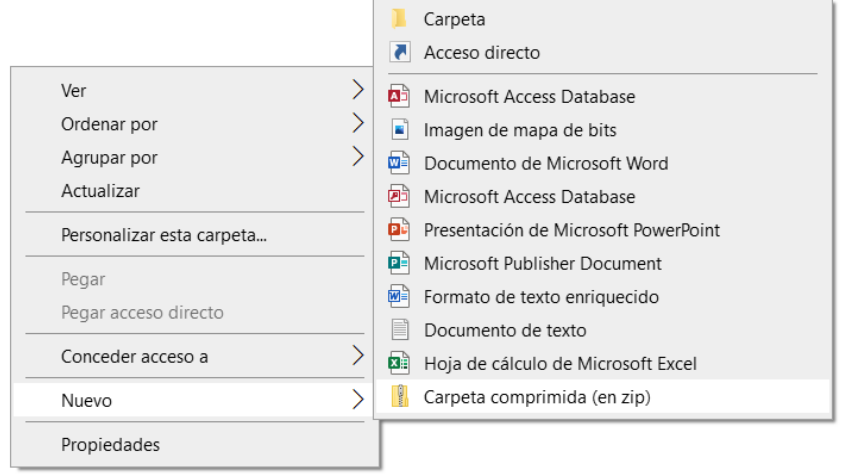

### **RENOMBRADO DE LA CARPETA .ZIP**

Deberá renombrar la carpeta de acuerdo a la siguiente estructura: A36\_1\_2+CURP+aaaammdd (fecha de la solicitud).ZIP Ejemplo de renombrado con CURP GAPL591109HDFLRS05 y con fecha 07 de mayo de 2023 A36\_1\_2GAPL591109HDFLRS0520230507.ZIP

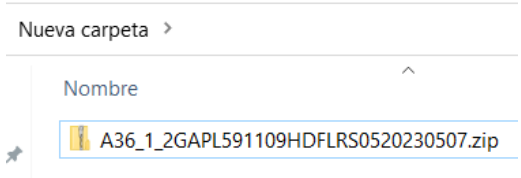

Dicha carpeta deberá contener ÚNICAMENTE 4 archivos:

1. Archivo de datos .txt (bloc de notas) 2. Archivo de expediente .pdf 3. Archivo de fotografía .jpg 4. Archivo de firma .jpg

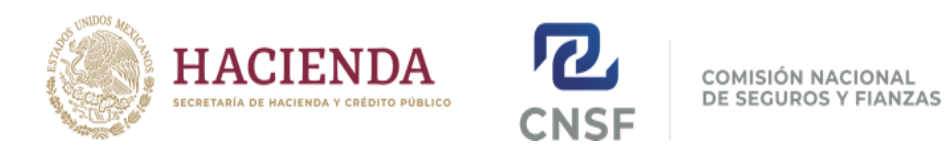

### **RENOMBRADO DE LOS ARCHIVOS:**

Deberá renombrar cada archivo de acuerdo con la siguiente estructura:

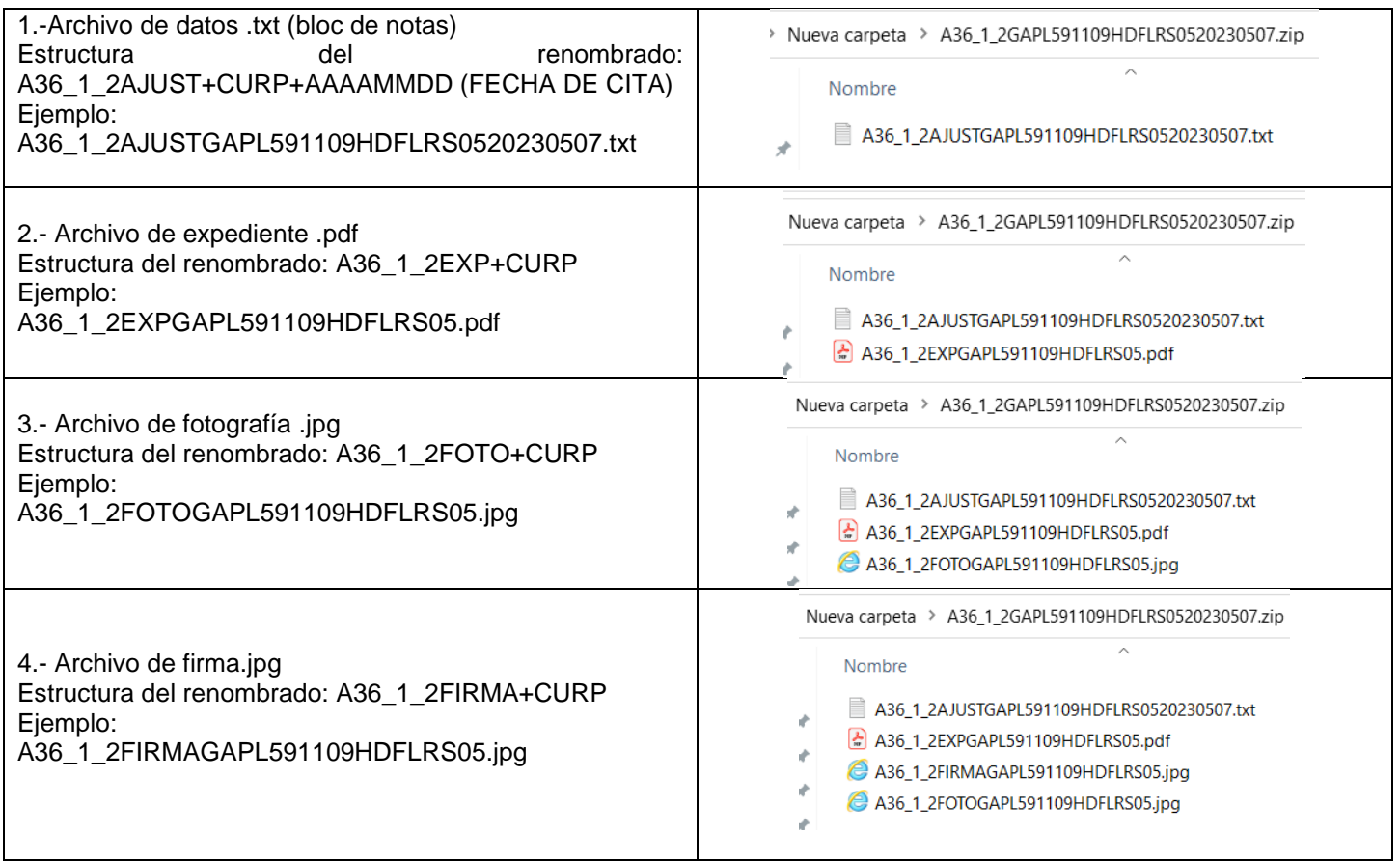

### **CONTENIDO DE LOS 4 ARCHIVOS**

### 1. ARCHIVO DE DATOS .TXT (BLOC DE NOTAS)

Deberá abrir el programa de bloc de notas y capturar su información de acuerdo a la siguiente estructura y especificaciones: Su información personal deberá estar a RENGLÓN SEGUIDO y separado por campos con el carácter pipe "|", se deberá respetar el número de campos en el siguiente orden sin suprimirlos o adicionar campos nuevos:

NOMBRE|1ER APELLIDO|2DO APELLIDO|CURP|RFC|NACIONALIDAD|EDAD|GENERO|DOMICILIO INICIANDO CON NOMBRE DE LA CALLE|NUMERO EXTERIOR|NUMERO INTERIOR|COLONIA|CÓDIGO POSTAL|DELEGACIÓN O MUNICIPIO|ESTADO|TELEFONO PARTICULAR|TELEFONO CELULAR|CORREO ELECTRÓNICO|CATEGORIA DE AJUSTE TRANSPORTES CARGA|OFICINA DONDE REALIZARÁ EL TRAMITE;

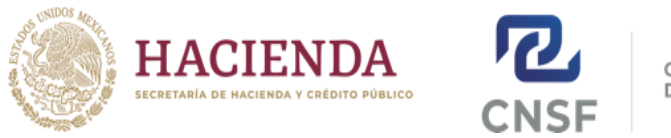

COMISIÓN NACIONAL DE SEGUROS Y FIANZAS

Ejemplo de información personal contenida en el bloc de notas, solicitando el registro para la categoría de ajuste AJ-III Transportes Carga (003) y AJ-V Otros riesgos de daños (005):

GUSTAVO|GALLEGOS|PEREZ|GAPL591109HDFLRS05|GAPL591109R33|1|41|M|PUENTE DE CORREO MAYOR|6|S/N| GABRIEL RAMOS MILLAN|8030|ALVARO OBREGON|01|51792800 EXT 8345|51792600 EXT 3456|ggallegos@hotmail.com|003|C; GUSTAVO|GALLEGOS|PEREZ|GAPL591109HDFLRS05|GAPL591109R33|1|41|M|PUENTE DE CORREO MAYOR|6|S/N| GABRIEL RAMOS MILLAN|8030|ALVARO OBREGON|01|51792800 EXT 8345|51792600 EXT 3456|ggallegos@hotmail.com|005|C;

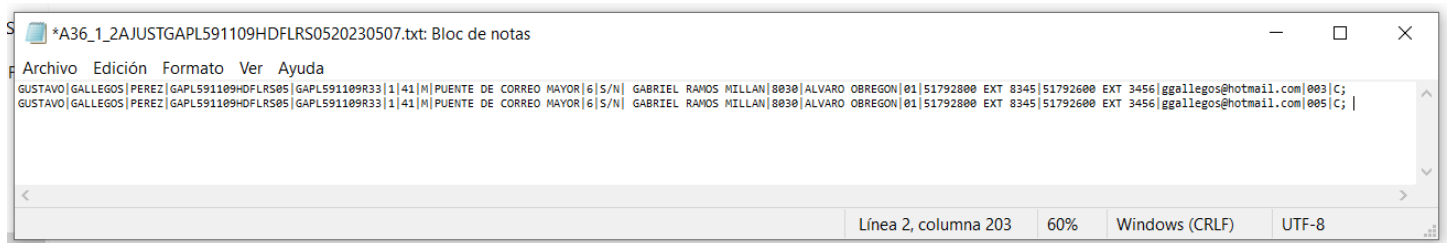

### NOTAS:

El domicilio referido en el bloc de notas deberá ser congruente con el comprobante de domicilio.

Clave de entidad federativa para el domicilio:

01 Aguascalientes, 02 Baja California, 03 Baja California Sur, 04 Campeche, 05 Coahuila, 06 Colima, 07 Chiapas, 08 Chihuahua, 09 Ciudad de México, 10 Durango, 11 Guanajuato, 12 Guerrero, 13 Hidalgo, 14 Jalisco, 15 Estado de México, 16 Michoacán, 17 Morelos, 18 Nayarit, 19 Nuevo León, 20 Oaxaca, 21 Puebla, 22 Querétaro, 23 Quintana Roo, 24 San Luis Potosí, 25 Sinaloa, 26 Sonora, 27 Tabasco, 28 Tamaulipas, 29 Tlaxcala, 30 Veracruz, 31 Yucatán, 32 Zacatecas, 33 Extranjero.

Clave de oficina cercana a su domicilio:

C; Dirección de Intermediarios, Registros y Enlace Regional

M; Monterrey

G; Guadalajara

H; Hermosillo

V; Veracruz

Y; Mérida

### 2. ARCHIVO DE EXPEDIENTE .PDF

Deberá escanear su documentación y crear un archivo formato .PDF con las siguientes especificaciones:

El expediente .PDF deberá contener los siguientes documentos ESCANEADOS (NO FOTOGRAFIADOS NI CAMSCANNER) LEGIBLES Y COMPLETOS: Identificación Oficial vigente (Credencial para votar, pasaporte, cedula Profesional con fotografía, cartilla militar) + Acta de nacimiento o Cartilla Militar + Constancia de honorabilidad reciente emitida por la Institución Aseguradora para REGISTRO NUEVO + CURP actualizado + Cédula de Identificación Fiscal + Comprobante de domicilio actualizado.

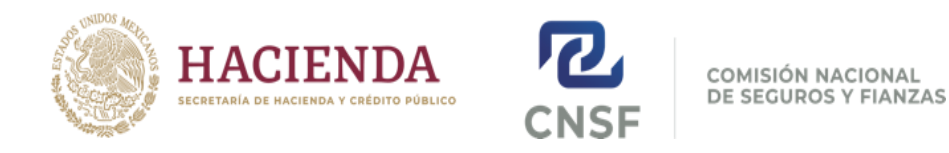

### 3. ARCHIVO DE FOTOGRAFÍA .JPG

Deberá escanear una fotografía tamaño infantil, reciente, de estudio y a color, la cual debe cumplir las siguientes especificaciones:

Fotografía DE ESTUDIO y ESCANEADA a color, sin lentes ni pupilentes, con un tamaño de 160\*200 pixeles (NO FOTO DE FOTO, NO SELFIE NI FOTOGRAFÍA IMPROVISADA).

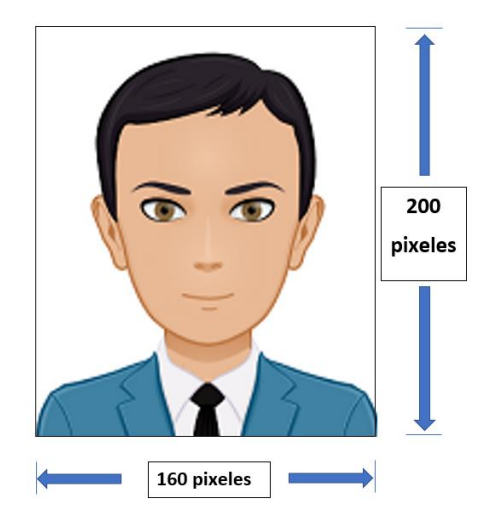

4. ARCHIVO DE FIRMA .JPG

Deberá escanear su firma, la cual deberá cumplir las siguientes especificaciones:

La firma deberá estar ESCANEADA EN BLANCO Y NEGO (no escala de grises), tamaño 160\*200 pixeles (NO FOTO DE LA FIRMA) (se debe procurar que, en la medida de lo posible que la firma toque los 2 extremos del rectángulo).

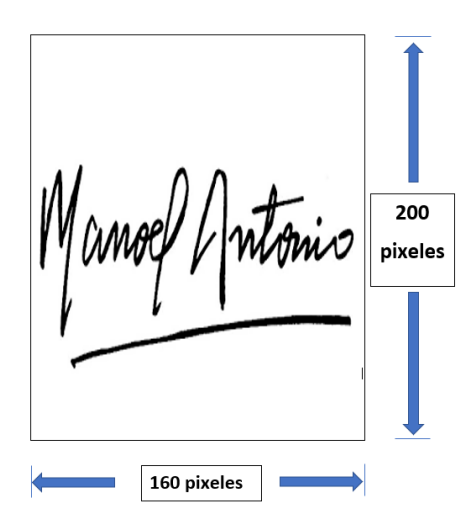

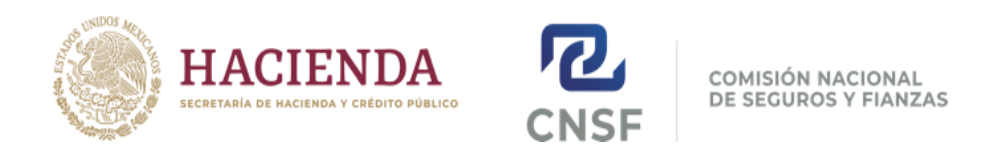

### **II. Para renovación de registro de ajustador de seguros.**

Nota: No se puede renovar una cédula vencida, por lo que en ese caso se deberá solicitar un registro nuevo.

La procedencia de la renovación se encuentra sujeta a que la cédula se encuentre vigente y dentro del periodo que la normativa señala para renovarla, esto es 60 días naturales previos a la fecha de su vencimiento.

Deberá crear una carpeta comprimida .zip. Deberá dar clic con el botón derecho en el escritorio y seleccionar "Nuevo" y luego "Carpeta Comprimida .ZIP".

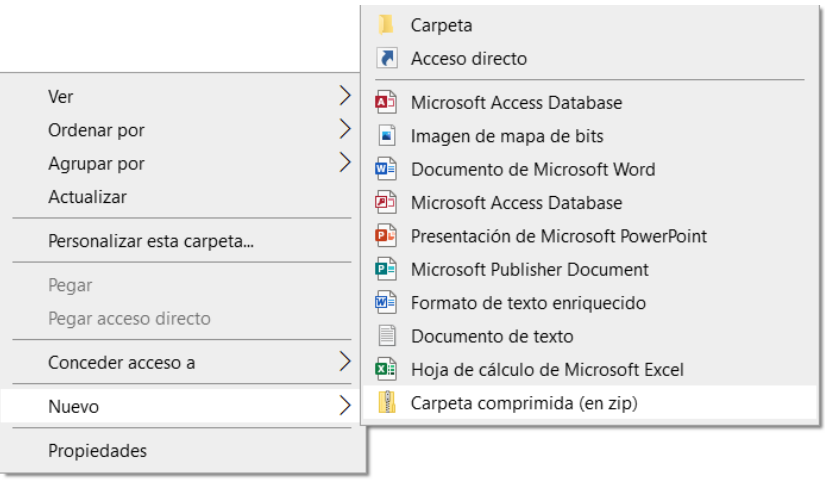

### **RENOMBRADO DE LA CARPETA .ZIP**

Deberá renombrar la carpeta de acuerdo a la siguiente estructura: A36\_1\_2+CURP+aaaammdd (fecha de la solicitud).ZIP Ejemplo de renombrado con CURP GAPL591109HDFLRS05 y con fecha 07 de mayo de 2023 A36\_1\_2GAPL591109HDFLRS0520230507.ZIP

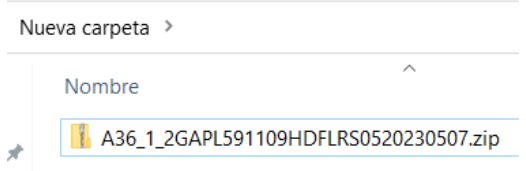

Dicha carpeta deberá contener ÚNICAMENTE 4 archivos:

1. Archivo de datos .txt (bloc de notas) 2. Archivo de expediente .pdf 3. Archivo de fotografía .jpg 4. Archivo de firma .jpg

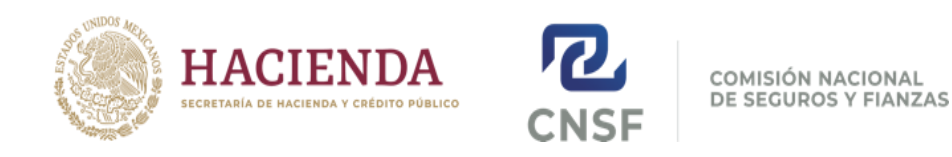

### **RENOMBRADO DE LOS ARCHIVOS:**

Deberá renombrar cada archivo de acuerdo a la siguiente estructura:

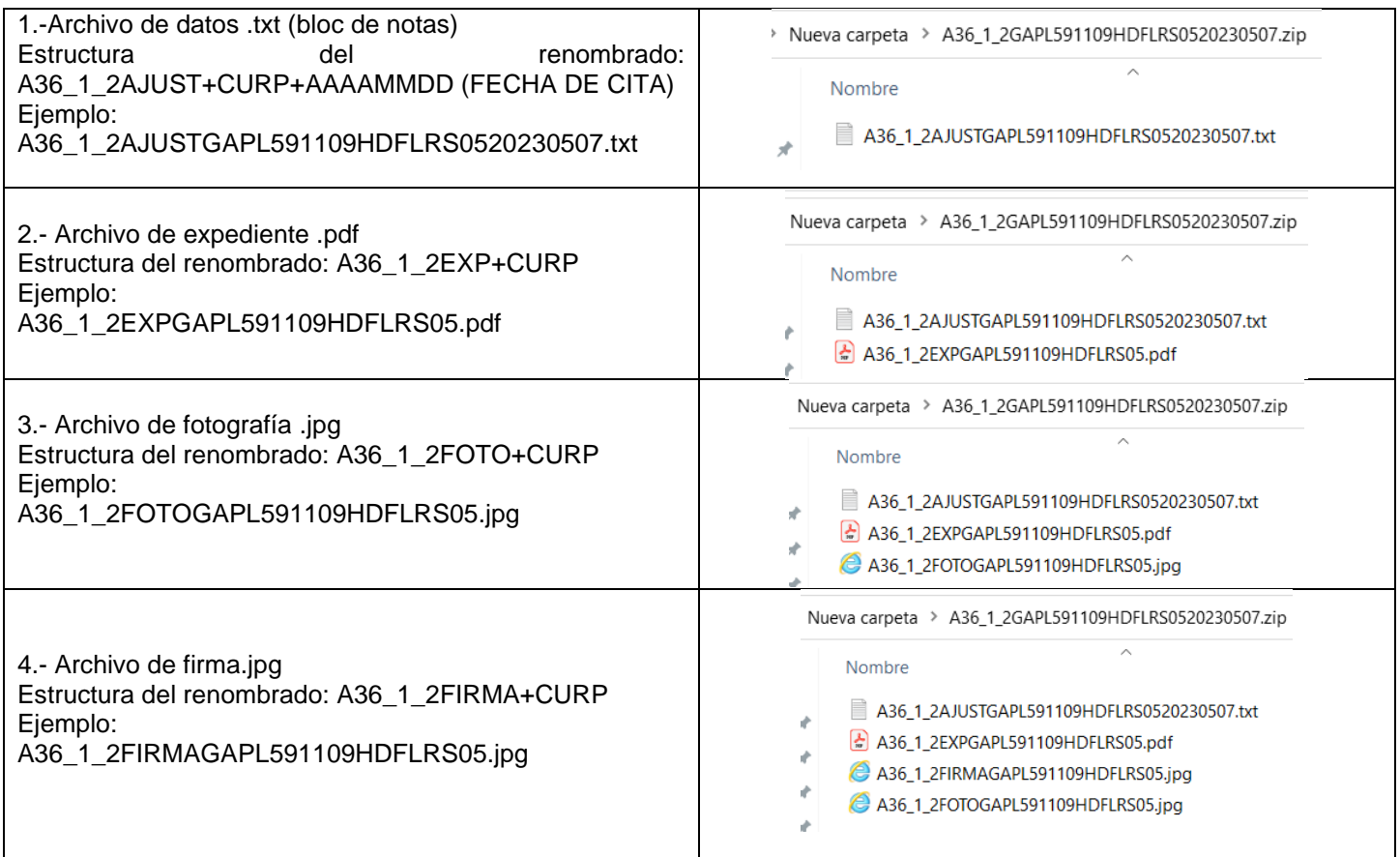

### **CONTENIDO DE LOS 4 ARCHIVOS**

### 1. ARCHIVO DE DATOS .TXT (BLOC DE NOTAS)

Deberá abrir el programa de bloc de notas y capturar su información de acuerdo a la siguiente estructura y especificaciones: Su información personal deberá estar a RENGLÓN SEGUIDO y separado por campos con el carácter pipe "|", se deberá respetar el número de campos en el siguiente orden sin suprimirlos o adicionar campos nuevos:

NOMBRE|1ER APELLIDO|2DO APELLIDO|CURP|RFC|NACIONALIDAD|EDAD|GENERO|DOMICILIO INICIANDO CON NOMBRE DE LA CALLE|NUMERO EXTERIOR|NUMERO INTERIOR|COLONIA|CÓDIGO POSTAL|DELEGACIÓN O MUNICIPIO|ESTADO|TELEFONO PARTICULAR|TELEFONO CELULAR|CORREO ELECTRÓNICO|CATEGORIA DE AJUSTE |OFICINA DONDE REALIZARÁ EL TRAMITE;

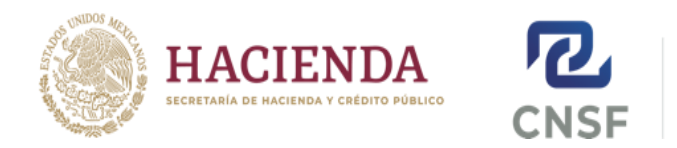

COMISIÓN NACIONAL DE SEGUROS Y FIANZAS

Ejemplo de información personal contenida en el bloc de notas, solicitando el registro para la categoría de ajuste AJ-III Transportes Carga (003) y AJ-V Otros riesgos de daños (005):

GUSTAVO|GALLEGOS|PEREZ|GAPL591109HDFLRS05|GAPL591109R33|1|41|M|PUENTE DE CORREO MAYOR|6|S/N| GABRIEL RAMOS MILLAN|8030|ALVARO OBREGON|01|51792800 EXT 8345|51792600 EXT 3456|ggallegos@hotmail.com|003|C; GUSTAVO|GALLEGOS|PEREZ|GAPL591109HDFLRS05|GAPL591109R33|1|41|M|PUENTE DE CORREO MAYOR|6|S/N| GABRIEL RAMOS MILLAN|8030|ALVARO OBREGON|01|51792800 EXT 8345|51792600 EXT 3456|ggallegos@hotmail.com|005|C;

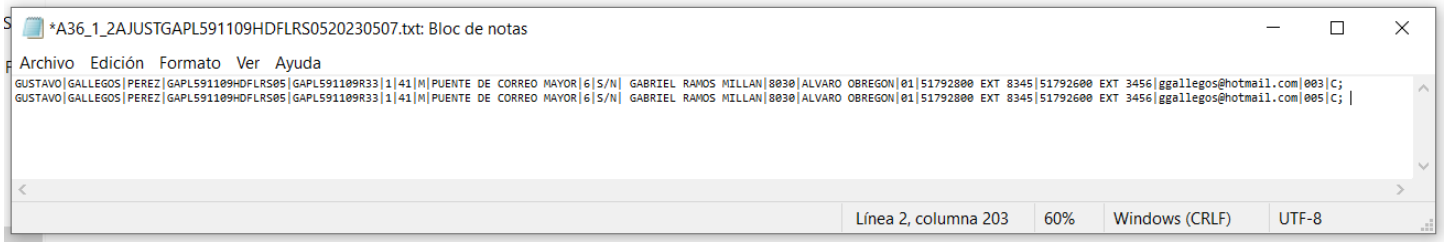

### NOTAS:

El domicilio referido en el bloc de notas deberá ser congruente con el comprobante de domicilio.

#### Clave de entidad federativa para el domicilio:

01 Aguascalientes, 02 Baja California, 03 Baja California Sur, 04 Campeche, 05 Coahuila, 06 Colima, 07 Chiapas, 08 Chihuahua, 09 Ciudad de México, 10 Durango, 11 Guanajuato, 12 Guerrero, 13 Hidalgo, 14 Jalisco, 15 Estado de México, 16 Michoacán, 17 Morelos, 18 Nayarit, 19 Nuevo León, 20 Oaxaca, 21 Puebla, 22 Querétaro, 23 Quintana Roo, 24 San Luis Potosí, 25 Sinaloa, 26 Sonora, 27 Tabasco, 28 Tamaulipas, 29 Tlaxcala, 30 Veracruz, 31 Yucatán, 32 Zacatecas, 33 Extranjero.

Clave de oficina cercana a su domicilio:

C; Dirección de Intermediarios, Registros y Enlace Regional

- M; Monterrey
- G; Guadalajara
- H; Hermosillo
- V; Veracruz
- Y; Mérida

#### 2. ARCHIVO DE EXPEDIENTE .PDF

Deberá escanear su documentación y crear un archivo formato .PDF con las siguientes especificaciones:

El expediente .PDF deberá contener los siguientes documentos ESCANEADOS (NO FOTOGRAFIADOS NI CAMSCANNER) LEGIBLES Y COMPLETOS: Identificación Oficial vigente (Credencial para votar, pasaporte, cedula Profesional con fotografía, cartilla militar) + Constancia de honorabilidad reciente emitida por la Institución Aseguradora para RENOVACIÓN O REGISTRO NUEVO + Comprobante de domicilio actualizado.

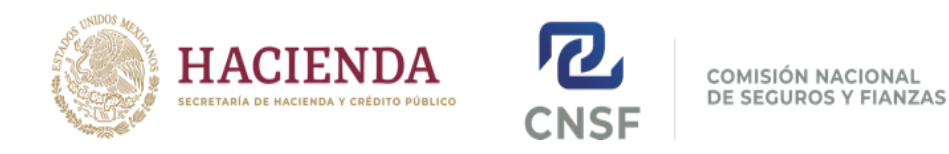

### 3. ARCHIVO DE FOTOGRAFÍA .JPG

Deberá escanear una fotografía tamaño infantil, reciente, de estudio y a color, la cual debe cumplir las siguientes especificaciones:

Fotografía DE ESTUDIO y ESCANEADA a color, sin lentes ni pupilentes, con un tamaño de 160\*200 pixeles (NO FOTO DE FOTO, NO SELFIE NI FOTOGRAFÍA IMPROVISADA).

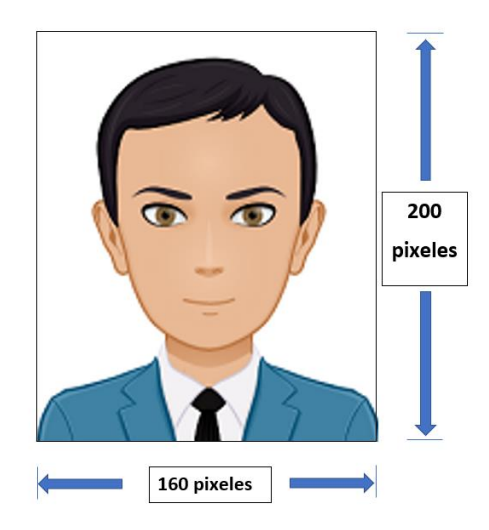

### 4. ARCHIVO DE FIRMA .JPG

Deberá escanear su firma, la cual deberá cumplir las siguientes especificaciones:

La firma deberá estar ESCANEADA EN BLANCO Y NEGO (no escala de grises), tamaño 160\*200 pixeles (NO FOTO DE LA FIRMA) (se debe procurar que, en la medida de lo posible que la firma toque los 2 extremos del rectángulo).

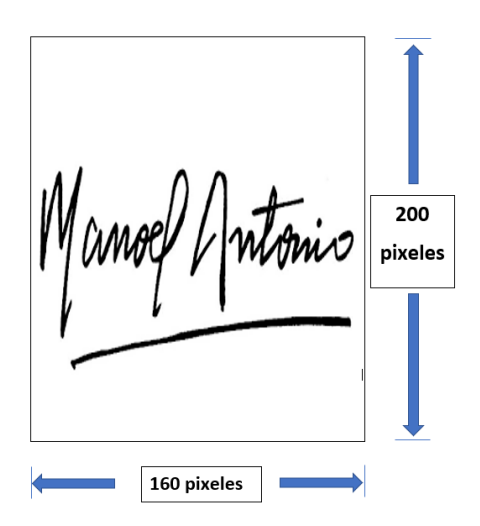

Lic. Raúl Chávez Castañeda Jefe de Departamento de Ratificación y Certificación de Firmas [rchavez@cnsf.gob.mx](mailto:rchavez@cnsf.gob.mx) Tel.- 55 5724 7407